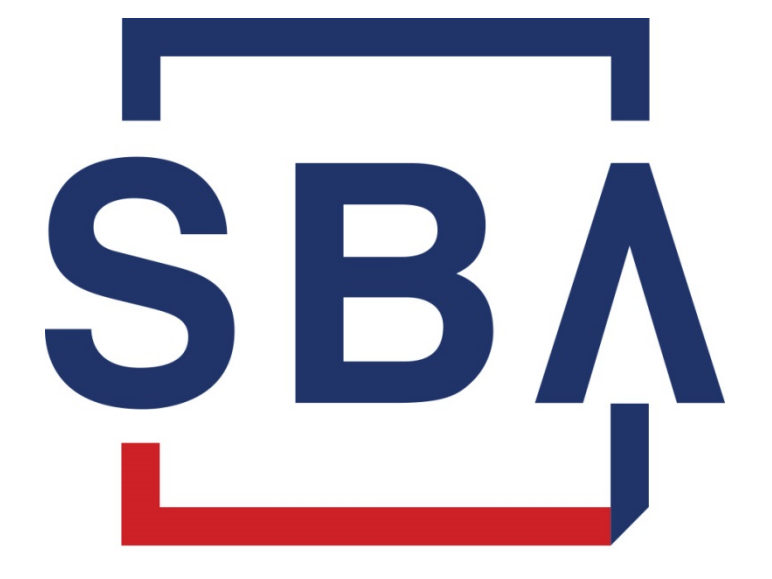

**U.S. Small Business** Administration

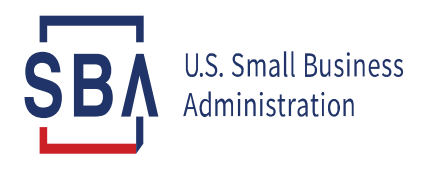

**Only for loans \$150,000 or less for lenders that have opted-in**

**Effective date of PPP Direct Forgiveness IFR**

- Loans \$150,000 or less represent 93% of outstanding PPP loans
	- Approximately 7 million loans remain to be forgiven
	- Many borrowers will have to begin making payments on these loans in the very near future
- SBA has developed solutions to assist
	- COVID Revenue Reduction Score (Score)
	- Direct Forgiveness

#### **COVID Revenue Reduction Score (Score)**

#### • **For lenders that choose to opt-in:**

- For Second Draw PPP loans SBA is providing a COVID Revenue Reduction Score (Score) that serves as optional method to document borrower's revenue reduction
- The Score was developed using current data on economic recovery and return of businesses to operational status
- SBA will score all Second Draw PPP loans \$150,000 or less and will be visible to lenders to use on an optional basis

#### **COVID Revenue Reduction Score (Score) for lenders that choose to opt-in:**

- When Score validates the borrower's revenue reduction, use of Score will satisfy the requirement for the borrower to document revenue reduction
- When Score does not validate:
	- If borrower has not already provided documentation to the lender, borrower must provide documentation either directly to lender (if lender does not opt-in to Direct Forgiveness) or upload to Platform
	- If borrower has already provided documentation to the lender, lender will make forgiveness decision

#### **Direct Forgiveness Process**

#### • **For lenders that choose to opt-in:**

- To enable lenders to efficiently provide forgiveness decisions, SBA is allowing borrowers to submit forgiveness applications for First Draw and Second Draw loans using SBA Platform
- Provides a single secure location for borrowers to apply for loan forgiveness using electronic equivalent of SBA Form 3508S
- Platform will notify lenders when borrower has applied for forgiveness
- In the Platform, Lender reviews forgiveness application and issues forgiveness decision to SBA

#### **Borrowers must submit forgiveness application directly to lender when:**

- Lender does not opt-in to use the direct borrower forgiveness process
- Borrower's PPP loan amount is greater than \$150,000
- Borrower does not agree with the data as provided by the SBA system of record, or cannot validate their identity in the Platform (for example, if there is an unreported change of ownership); or
- For any other reason where the Platform rejects the borrower's submission.

In such circumstances, borrowers must follow instructions from their lender regarding how the lender expects the borrower to submit a forgiveness application for its PPP loan

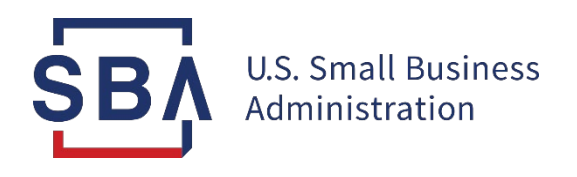

# **Direct Forgiveness Process**

*(for participating lenders)*

## **Sign-up for Direct Forgiveness**

- Lenders must first elect participation into the Direct Forgiveness program offered by the SBA.
- This setting can be found within the Institution Settings.
- Please review and agree to the Services agreement. This feature is available to all US Lenders at no cost.

#### Settings for EtranDemoBank (Lancaster, PA)

#### Lender Location ID

507242

Lender Location Enabled for Forgiveness on Etran

Lender Location Enabled for Origination on Etran

Lender has agreed to the Terms of Services provided by the SBA (linked here) and has opted-in to the Direct Forgiveness Platform.

Lenders may view their Borrower's direct forgiveness submissions and take action to **approve**, **reject,** or **require borrower correction** (resubmission) – details on the following pages.

*In the situations where a Lender disagrees with a Borrower, they must submit the Not Approval and associated 3508 using the normal Forgiveness process. These situations are not supported through the Direct Forgiveness process.*

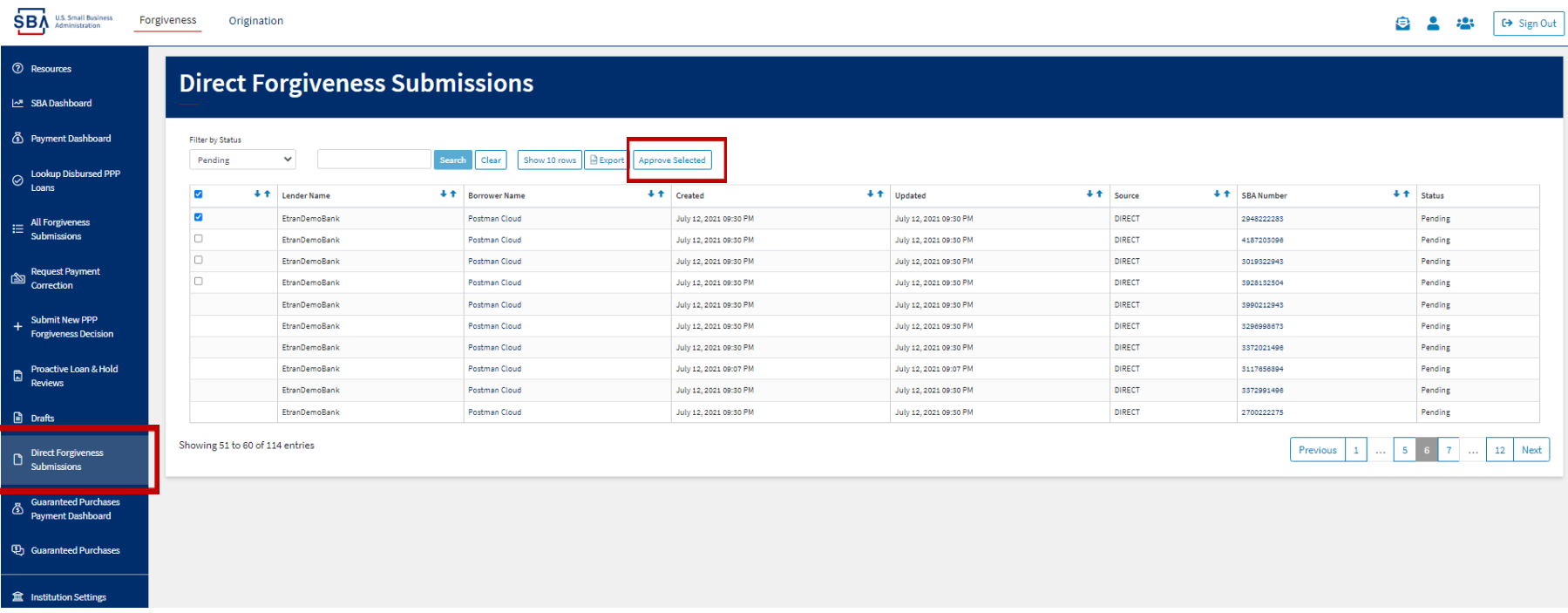

Bank Admin users can leverage this Direct Submission Dashboard to review and approve records submitted by their Borrowers.

**Lenders will need to review the Borrower's submission and make a decision to submit the Forgiveness application to the SBA.** 

Lender Fully Approved – Submit to SBA: The Lender fully agrees with the submission from the borrower and wishes to submit the forgiveness request to the SBA for decision.

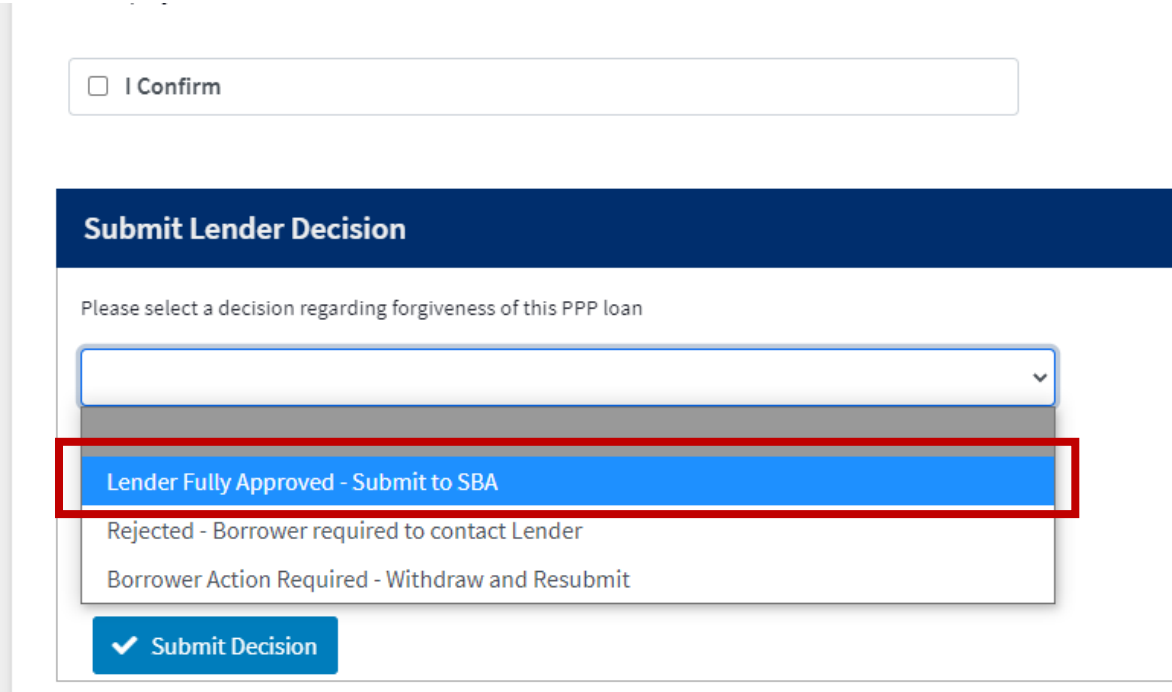

Rejected – Borrower required to contact Lender – this option would likely leveraged for:

- Situations where the Lender needs to submit **a Not Approved** decision and provide the original 3508s with their modified values; the not approval exception process is not supported through the Direct Forgiveness workflow.
- situations where the lender does not wish to process the request (fraud, not properly originated, etc.)

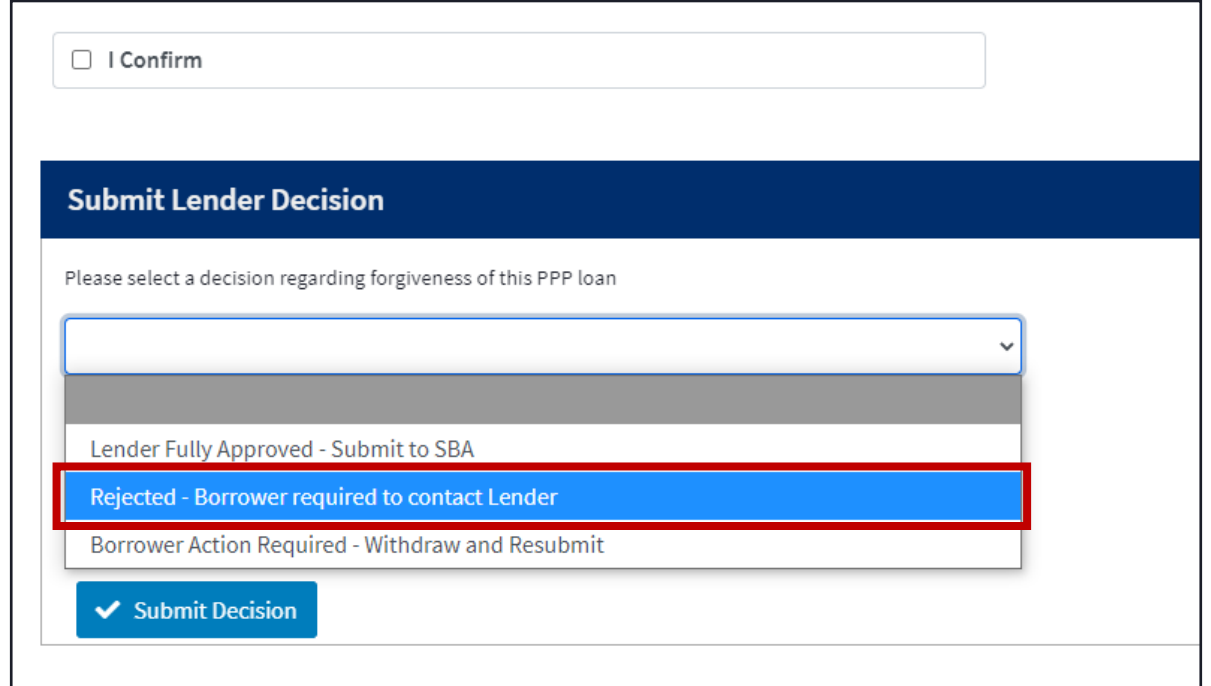

Borrower Action Required – Withdraw and Resubmit: Lender should use this decision when a correction to the application is required by the borrower. The borrower will need to 1) withdraw their application, 2) start a new forgiveness request, 3) complete the request with required correction, 4) submit and DocuSign

After resubmitting, the Lender can review again and select a decision. *(Lender can send for borrower correction multiple times if necessary)*

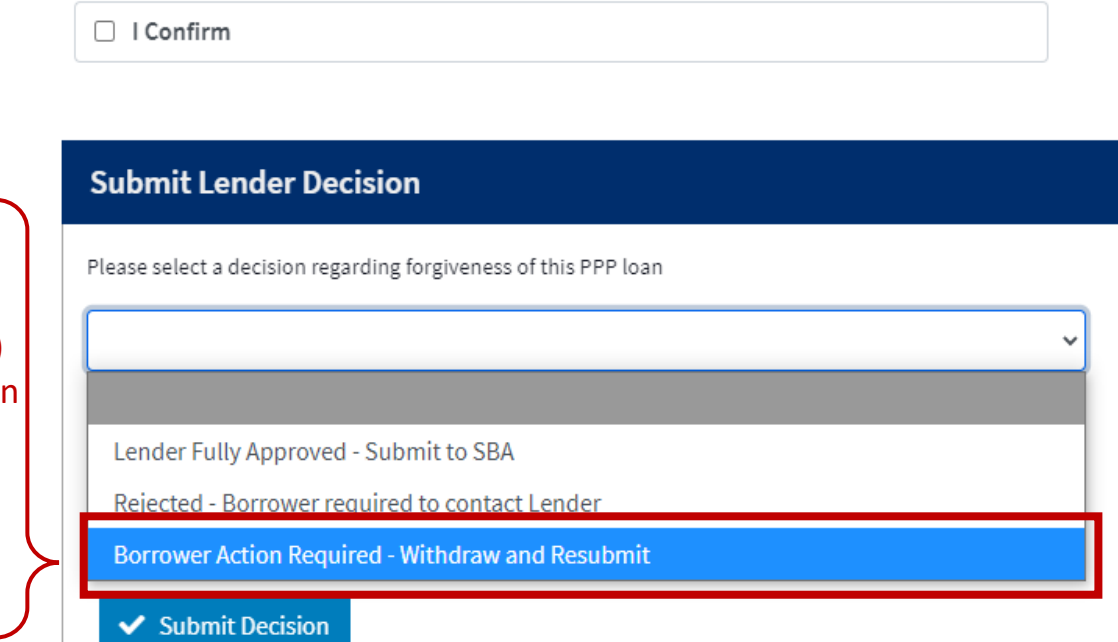

Fields the borrower can edit include:

- Primary contact name and title
- NAICS
- Cover Period (8 or 24 weeks, other)
- Number of employees at application or forgiveness
- Receipt of PPP loans \$2 Million+
- Amount spent on payroll
- Requested forgiveness amount
- Demographics

**Note**: In situations where the Borrower has applied for **less than full forgiveness**, the platform will indicate in Yellow that additional scrutiny is likely appropriate.

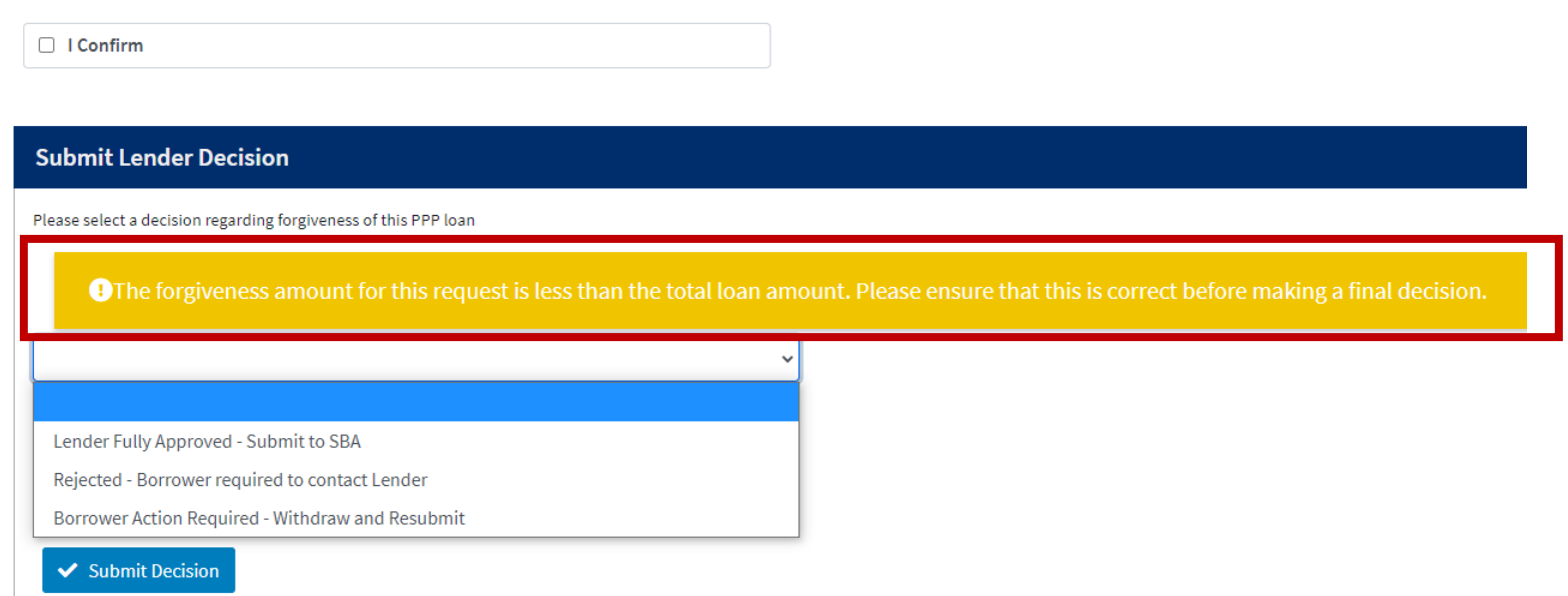

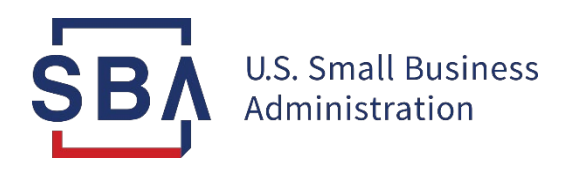

## **FAQs and Additional Resources**

## **Platform Help**

Lenders may access the "Resources" dashboard to access additional guidance for using the Platform. In this dashboard, Lenders may view tutorial videos, frequently asked questions, and links to additional policy resources. This page is available to all lender user groups (Admin, General User, Read Only).

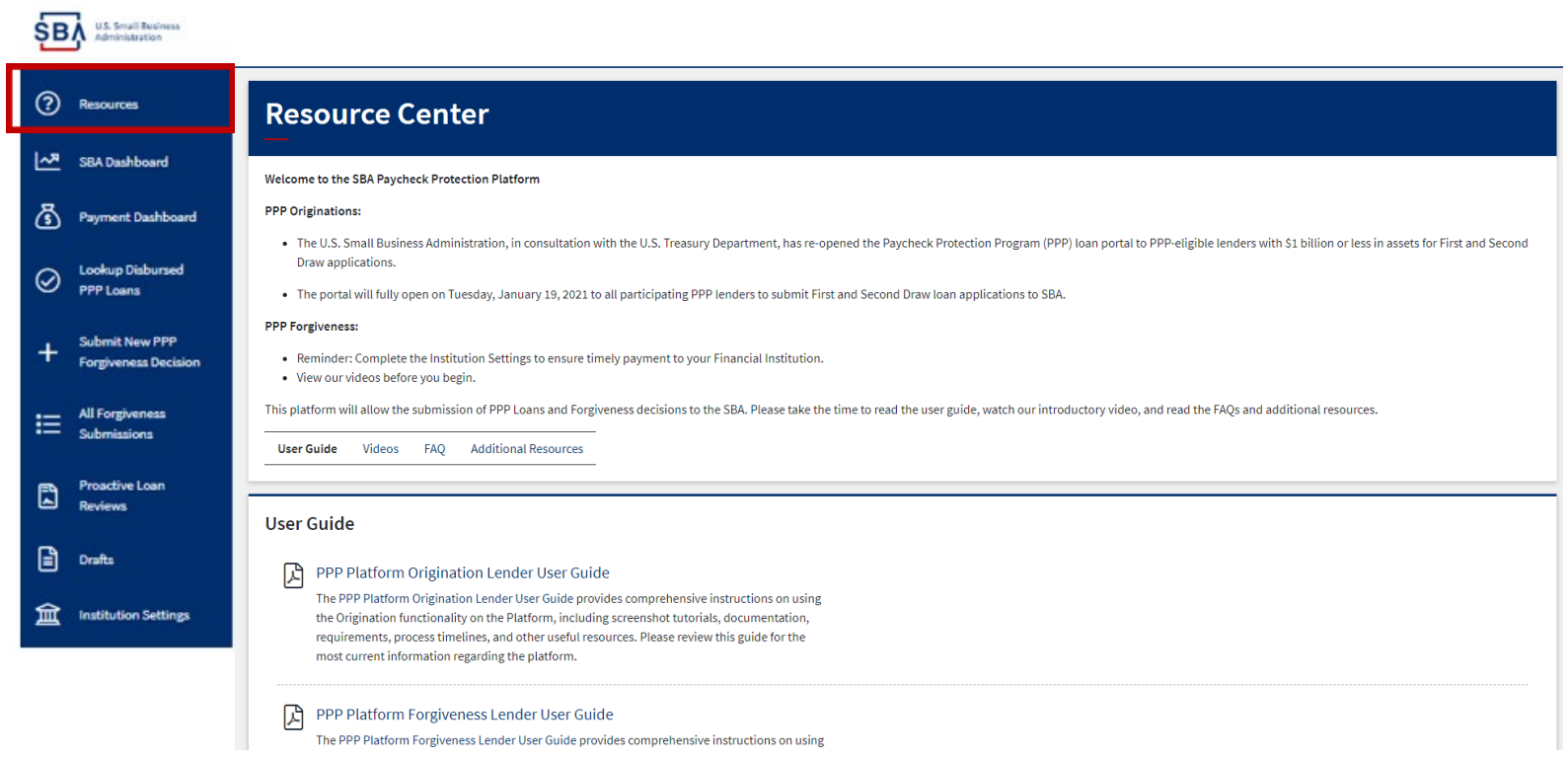

## **Platform Help**

If Lenders have additional questions that cannot be answered via the Platform Resources, they may submit a message to the SBA via the Platform Inbox.

- 1. Click "Inbox" in the top banner.
- 2. Click on "New Message."
- 3. Select a message category, draft, and submit message.

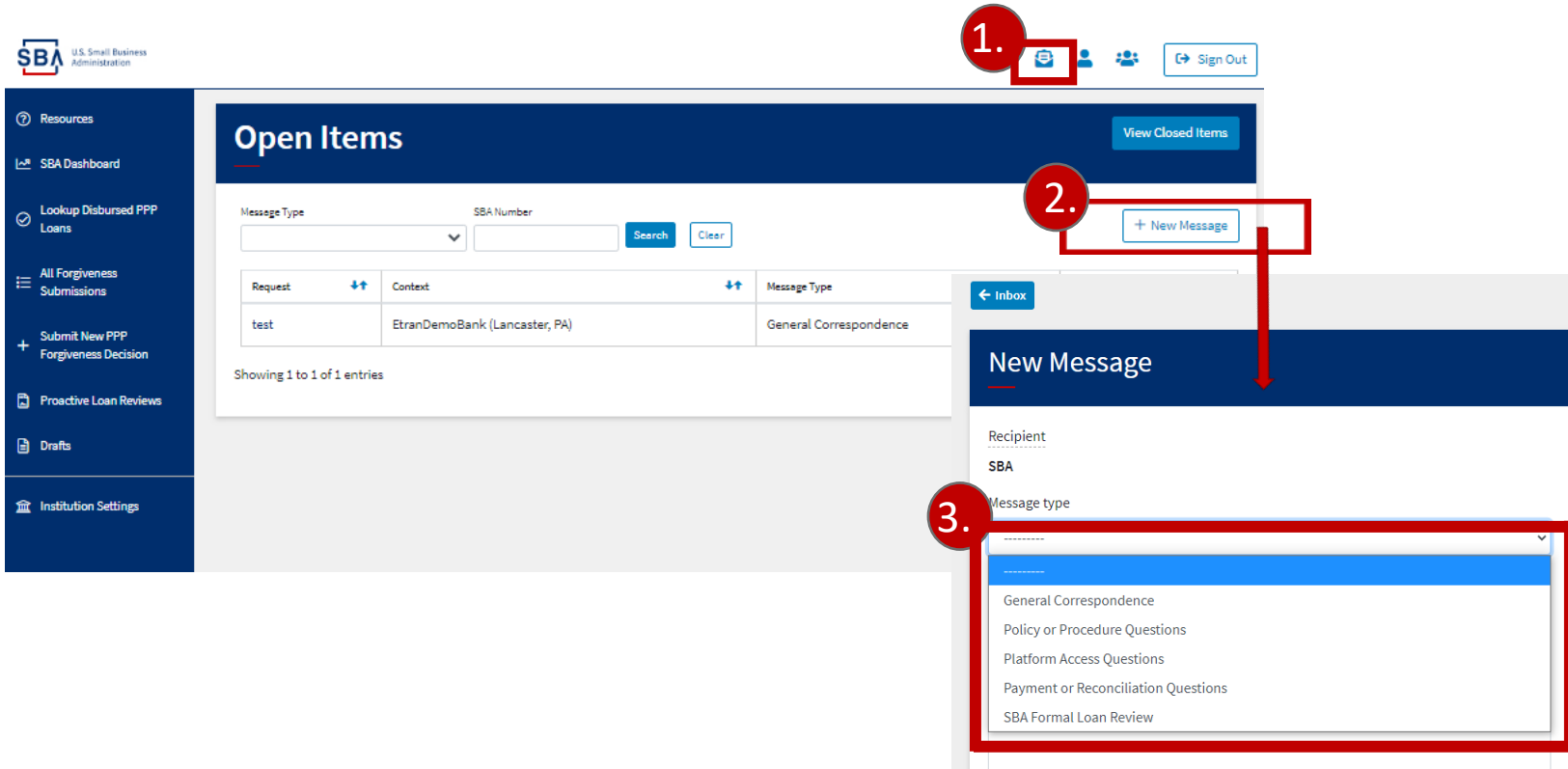

#### **FAQ**

#### **How do I access the Forgiveness Platform?**

This platform can be accessed by visiting [forgiveness.sba.gov.](https://forgiveness.sba.gov/accounts/login/?next=/)

**How do I contact the SBA?** The SBA's PPP Lender Hotline is **+1 (833) 572-0502**.

#### **Where can I find information about APIs?**

A complete guide for Platform API use can be found [here](https://ussbaforgiveness.github.io/).

#### **How many Platform users can each institution have?**

Admin users may create up to 10 active users for each institution. We recommend that no more than two users be Admins.

#### **Is there a maximum number of documents that can be uploaded with each application?**

No, Lenders may submit an unlimited number of documents with each application. The Platform supports pdf, xls, xlsx, csv, doc, docx, jpg, jpeg, and png files.

#### **Should I use the 3508EZ, 3508S, or the standard 3508 application form?**

Lenders should use whichever form they received from the borrower to submit a forgiveness decision.

#### **What happens if I submit and then need to withdraw an application?**

You can withdraw a forgiveness decision after it has been submitted and before it has been reviewed by SBA ("Pending Validation" status). Decision submissions are typically in "Pending Validation" for 24 hours after submission. Lenders may submit a request to withdraw a submission via the Platform Inbox once the submission moves into "Under Review" status. SBA has the ability to withdraw a submission on behalf of the lender.

### **Additional Resources**

- If you need additional guidance, please contact the following resources:
	- SBA PPP Lender Hotline: **+1 (833) 572-0502**
	- For general Forgiveness questions: **[SBA Forgiveness Inbox](mailto:PPPForgivenessRequests@sba.gov)**
	- For technical Platform questions: [Platform Inbox](mailto:help@ussbaforgiveness.com)

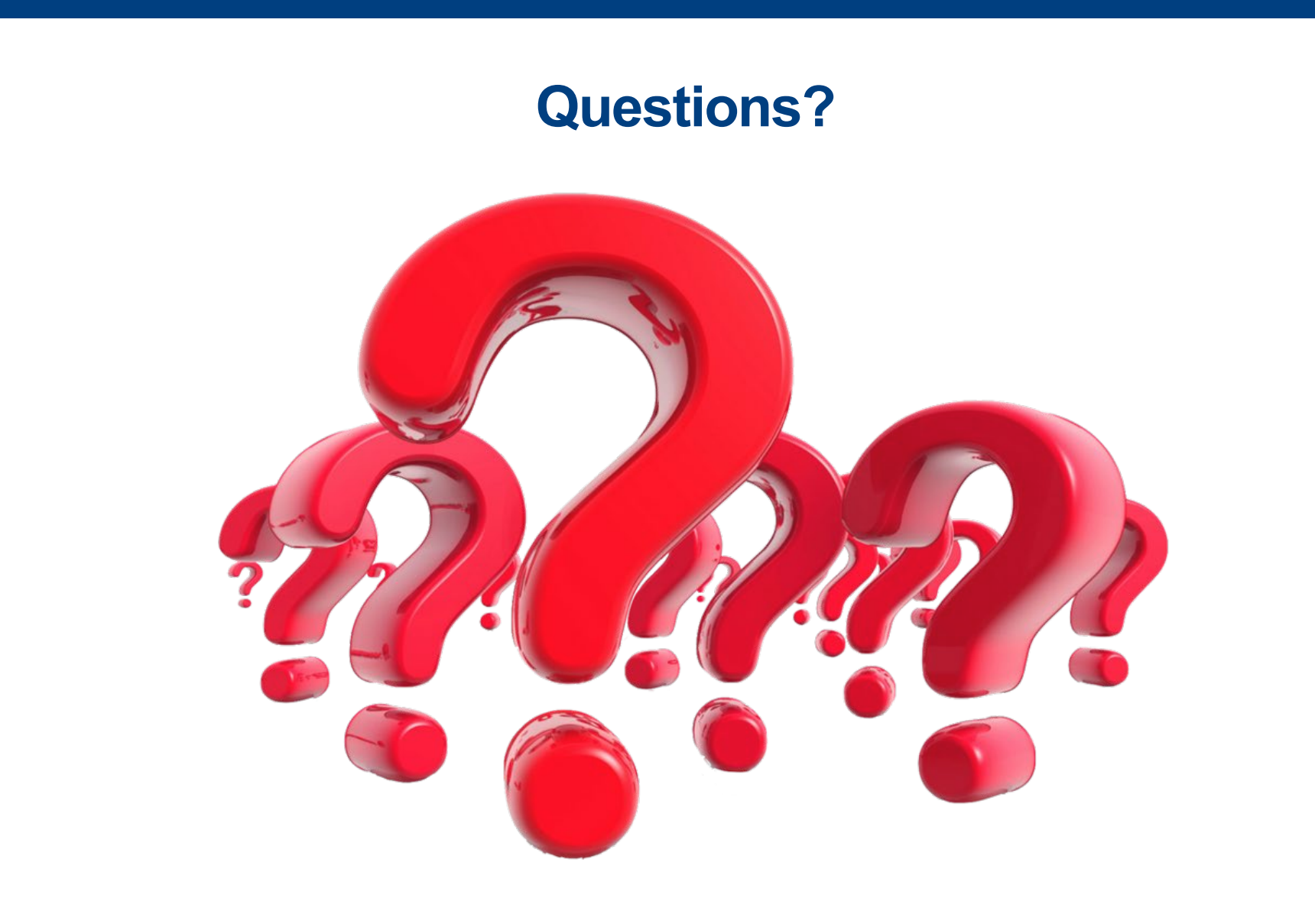